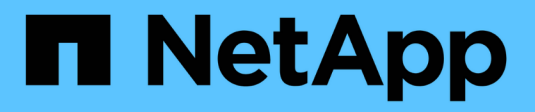

### **NetApp Astra Trident** 개요

NetApp Solutions

NetApp April 20, 2024

This PDF was generated from https://docs.netapp.com/ko-kr/netappsolutions/containers/vtwn\_trident\_ontap\_nfs.html on April 20, 2024. Always check docs.netapp.com for the latest.

# 목차

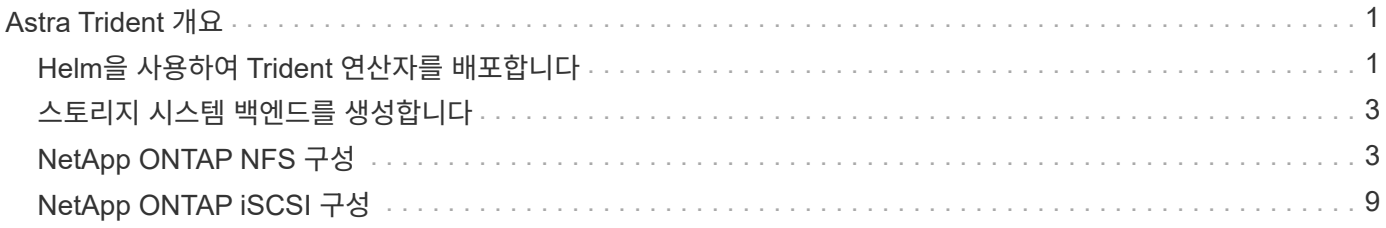

# <span id="page-2-0"></span>**Astra Trident** 개요

Astra Trident는 컨테이너 및 Kubernetes 배포용 Red Hat OpenShift, VMware Tanzu, Anthos by Google Cloud, Rancher etc의 완전 지원되는 오픈 소스 스토리지 오케스트레이터입니다. Trident는 NetApp ONTAP 및 Element 스토리지 시스템을 포함한 전체 NetApp 스토리지 포트폴리오와 연동되며 NFS 및 iSCSI 연결도 지원합니다. Trident는 최종 사용자가 스토리지 관리자의 개입 없이 NetApp 스토리지 시스템에서 스토리지를 프로비저닝 및 관리할 수 있도록 하여 DevOps 워크플로우를 가속합니다.

관리자는 특정 수준의 성능을 보장하는 압축, 특정 디스크 유형 또는 QoS 수준을 비롯한 고급 스토리지 기능을 지원하는 스토리지 시스템 모델과 프로젝트 요구사항에 따라 여러 스토리지 백엔드를 구성할 수 있습니다. 이러한 백엔드를 정의한 후, 개발자는 프로젝트의 이러한 백엔드를 사용하여 지속적인 PVC(Volume Claim)를 생성하고 필요에 따라 컨테이너에 영구 저장소를 연결할 수 있습니다.

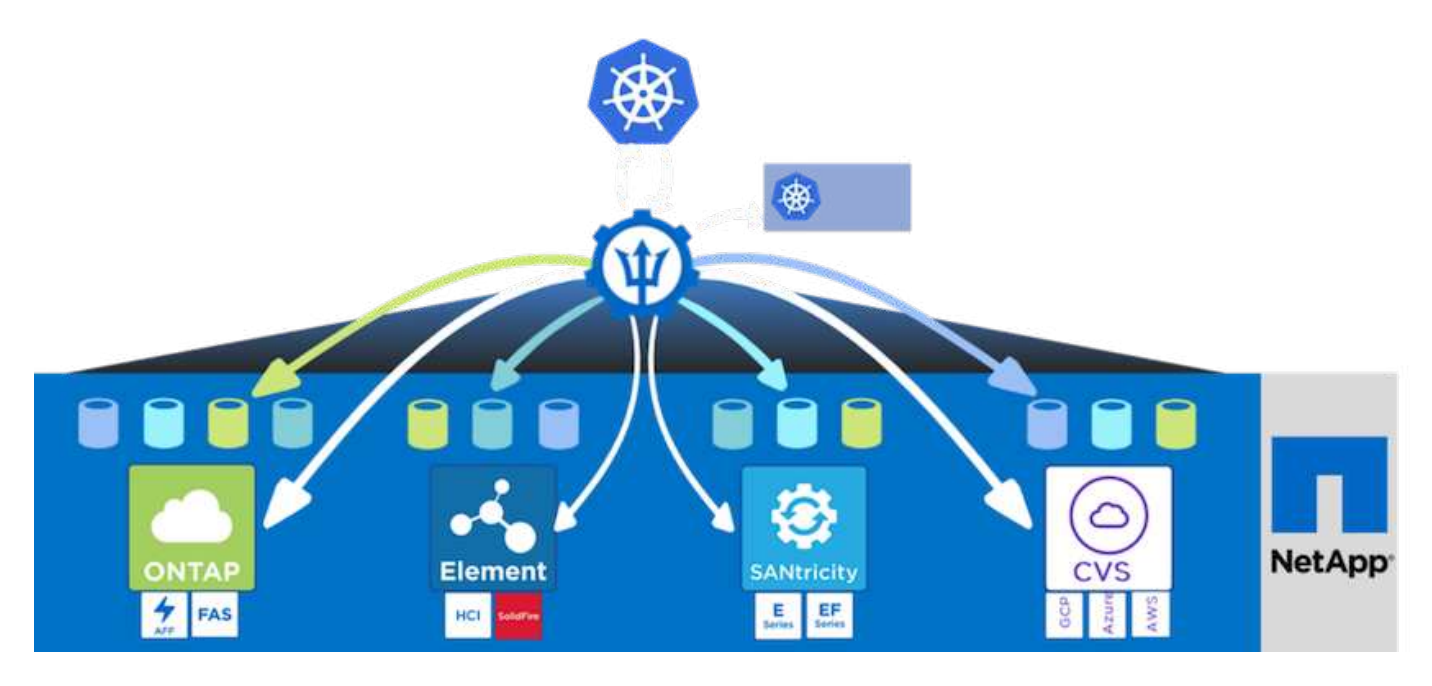

Astra Trident는 빠른 개발 주기를 제공하며 Kubernetes와 마찬가지로 1년에 4회 릴리즈됩니다.

Astra Trident의 최신 버전은 2022년 4월 22.04입니다. Kubernetes 배포를 찾을 수 있는 Trident의 버전에 대한 지원 매트릭스입니다 ["](https://docs.netapp.com/us-en/trident/trident-get-started/requirements.html#supported-frontends-orchestrators)[여기](https://docs.netapp.com/us-en/trident/trident-get-started/requirements.html#supported-frontends-orchestrators)[".](https://docs.netapp.com/us-en/trident/trident-get-started/requirements.html#supported-frontends-orchestrators)

20.04 릴리즈부터 Trident 운영자가 Trident 설정을 수행합니다. 운영자는 대규모 구축을 용이하게 하고 Trident 설치의 일부로 배포된 Pod의 자동 복구를 포함하여 추가 지원을 제공합니다.

21.01 릴리즈를 통해 Trident Operator의 설치를 용이하게 하는 제어 차트를 사용할 수 있게 되었습니다.

### <span id="page-2-1"></span>**Helm**을 사용하여 **Trident** 연산자를 배포합니다

1. 먼저 사용자 클러스터의 "kubecononfig" 파일 위치를 환경 변수로 설정하여 Trident에 이 파일을 전달할 수 있는 옵션이 없으므로 참조할 필요가 없습니다.

```
<<<<<<< HEAD
[netapp-user@rhel7]$ export KUBECONFIG=~/tanzu-install/auth/kubeconfig
=======
[netapp-user@rhel7]$ export KUBECONFIG=~/Tanzu-install/auth/kubeconfig
>>>>>>> eba1007b77b1ef6011dadd158f1df991acc5299f
```
2. NetApp Astra Trident Helm 저장소를 추가합니다.

```
[netapp-user@rhel7]$ helm repo add netapp-trident
https://netapp.github.io/trident-helm-chart
"netapp-trident" has been added to your repositories
```
3. Helm 리포지토리를 업데이트합니다.

```
[netapp-user@rhel7]$ helm repo update
Hang tight while we grab the latest from your chart repositories...
...Successfully got an update from the "netapp-trident" chart repository
...Successfully got an update from the "bitnami" chart repository
Update Complete. IHappy Helming!
```
4. Trident를 설치할 새 네임스페이스를 만듭니다.

[netapp-user@rhel7]\$ kubetcl create ns trident

5. DockerHub 자격 증명으로 암호를 만들어 Astra Trident 이미지를 다운로드합니다.

```
[netapp-user@rhel7]$ kubectl create secret docker-registry docker-
registry-cred --docker-server=docker.io --docker-username=netapp
-solutions-tme --docker-password=xxxxxx -n trident
```
- 6. 관리 클러스터 구축이 포함된 TKGS(Tanzu가 설치된 vSphere) 또는 TKG에서 관리하는 사용자 또는 워크로드 클러스터의 경우 다음 절차에 따라 Astra Trident를 설치합니다.
	- a. 로그인한 사용자에게 삼중임 네임스페이스에서 서비스 계정을 만들 수 있는 권한이 있는지, 삼중임 네임스페이스의 서비스 계정에 POD를 만들 수 있는 권한이 있는지 확인합니다.
	- b. 생성된 네임스페이스에 Trident 연산자를 설치하려면 아래 helm 명령을 실행합니다.

```
[netapp-user@rhel7]$ helm install trident netapp-trident/trident-
operator -n trident --set imagePullSecrets[0]=docker-registry-cred
```
7. TKGI 배포가 관리하는 사용자 또는 워크로드 클러스터의 경우 다음 helm 명령을 실행하여 생성된 네임스페이스에 Trident 연산자를 설치합니다.

```
[netapp-user@rhel7]$ helm install trident netapp-trident/trident-
operator -n trident --set imagePullSecrets[0]=docker-registry-
cred,kubeletDir="/var/vcap/data/kubelet"
```
8. Trident Pod가 가동되어 실행 중인지 확인합니다.

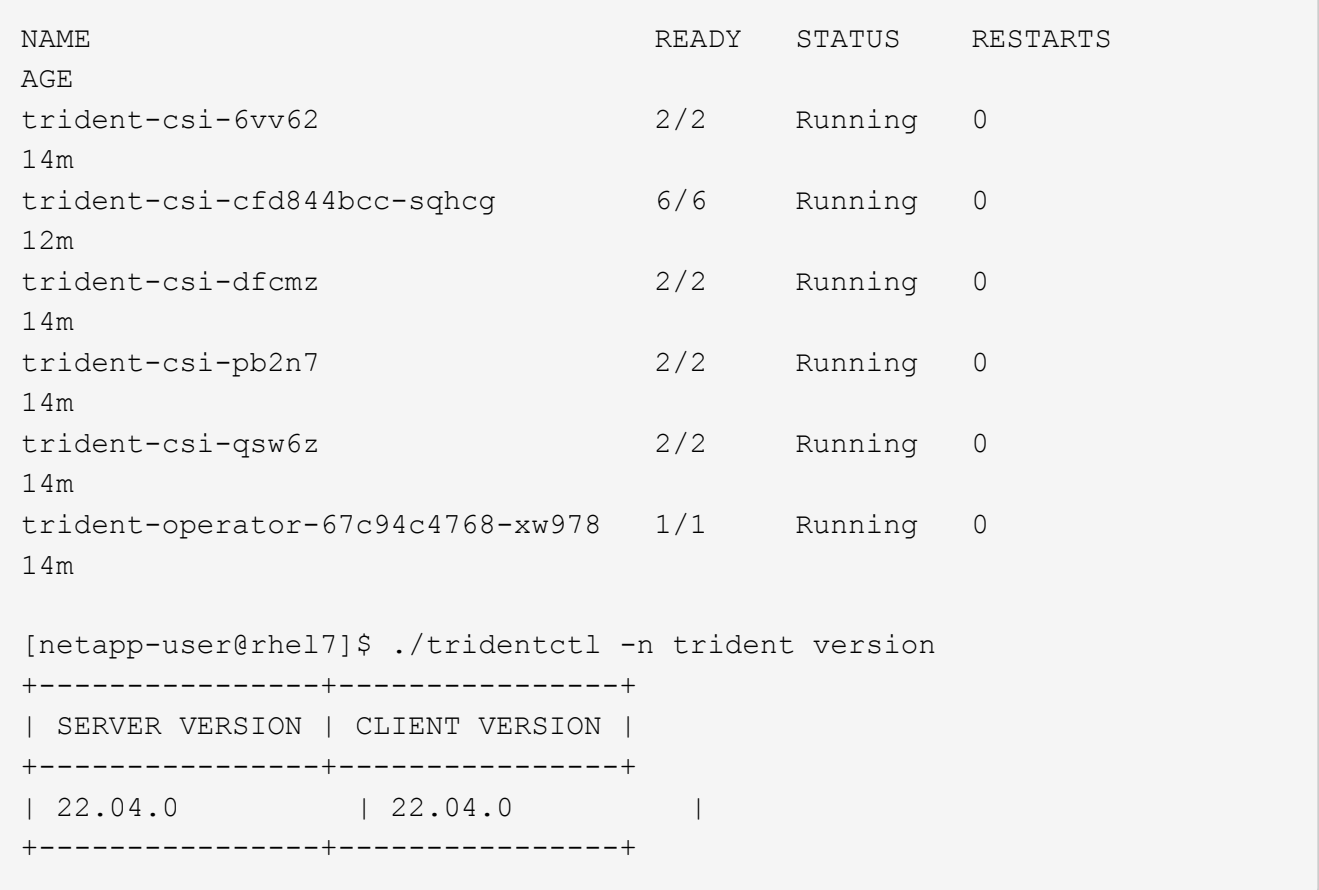

### <span id="page-4-0"></span>스토리지 시스템 백엔드를 생성합니다

Astra Trident Operator 설치를 완료한 후에는 사용 중인 특정 NetApp 스토리지 플랫폼에 대한 백엔드를 구성해야 합니다. Astra Trident의 설정 및 구성을 계속하려면 아래 링크를 따라가십시오.

- ["NetApp ONTAP NFS](#page-4-1) [를](#page-4-1) [참조하십시오](#page-4-1)["](#page-4-1)
- ["NetApp ONTAP iSCSI](#page-10-0)[를](#page-10-0) [참조하십시오](#page-10-0)["](#page-10-0)

### <span id="page-4-1"></span>**NetApp ONTAP NFS** 구성

NFS를 통해 NetApp ONTAP 스토리지 시스템과의 Trident 통합을 활성화하려면 스토리지 시스템과의 통신을 지원하는 백엔드를 생성해야 합니다. 이 솔루션에 기본 백엔드를 구성하지만, 보다 맞춤화된 옵션을 원할 경우 설명서를 참조하십시오 ["](https://docs.netapp.com/us-en/trident/trident-use/ontap-nas.html)[여기](https://docs.netapp.com/us-en/trident/trident-use/ontap-nas.html)[".](https://docs.netapp.com/us-en/trident/trident-use/ontap-nas.html)

#### **ONTAP**에서 **SVM**을 생성합니다

- 1. ONTAP System Manager에 로그인하고 스토리지 > 스토리지 VM으로 이동한 다음 추가를 클릭합니다.
- 2. SVM의 이름을 입력하고 NFS 프로토콜을 설정한 다음 Allow NFS Client Access 확인란을 선택하고, 워크로드 클러스터에서 볼륨을 PVS로 마운트하도록 허용하는 엑스포트 정책 규칙에 작업자 노드가 있는 서브넷을 추가합니다.

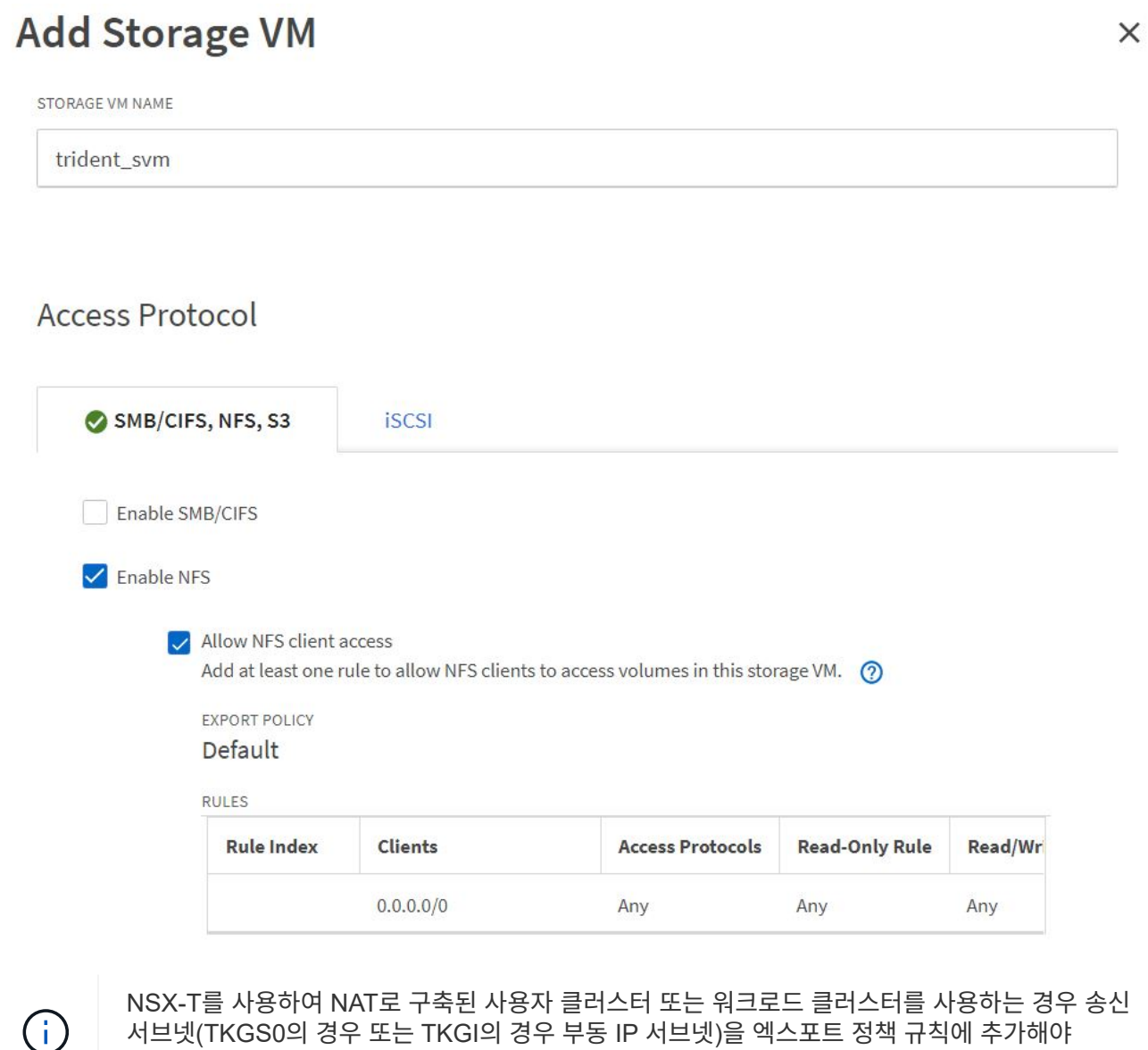

3. 데이터 LIF와 SVM 관리 계정에 대한 세부 정보를 제공한 다음 저장을 클릭합니다.

합니다.

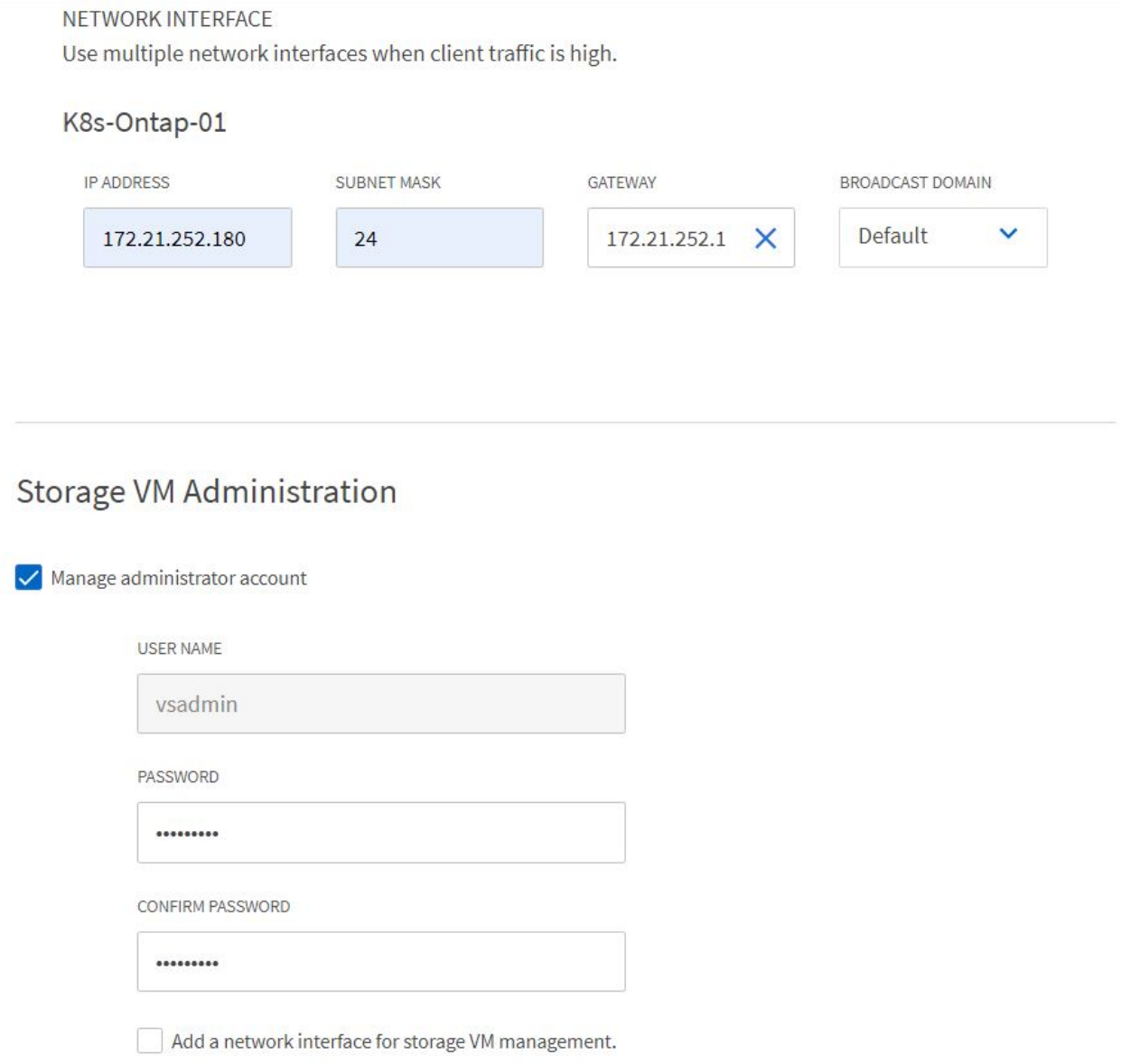

4. SVM에 애그리게이트를 할당합니다. Storage > Storage VMs 로 이동하고 새로 생성된 SVM 옆에 있는 줄임표를 클릭한 다음 Edit 를 클릭합니다. Limit Volume Creation to Preferred Local Tiers 확인란을 선택하고 필요한 애그리게이트를 이 체크박스에 연결합니다.

## **Edit Storage VM**

STORAGE VM NAME

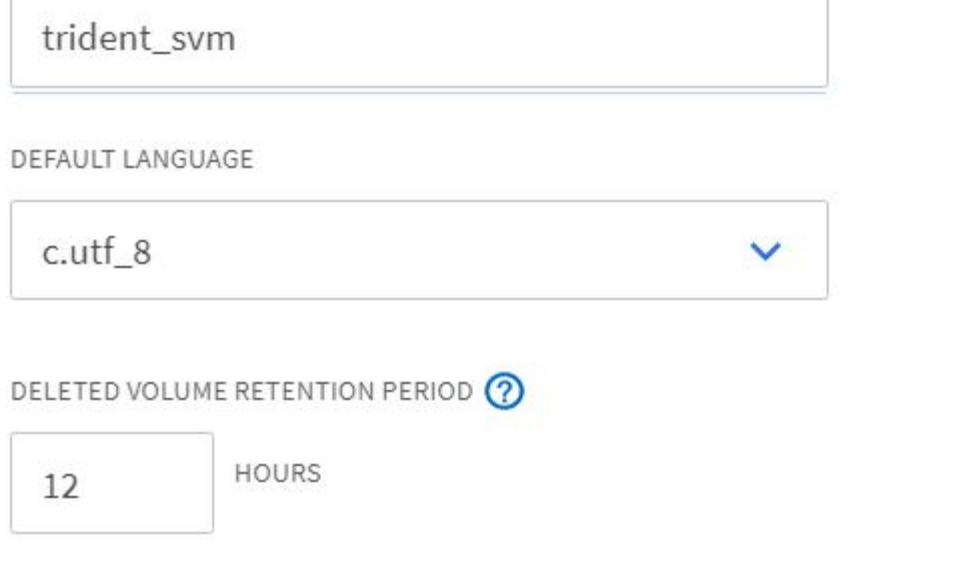

## **Resource Allocation**

Imit volume creation to preferred local tiers

**LOCAL TIERS** 

K8s\_Ontap\_01\_SSD\_1 X

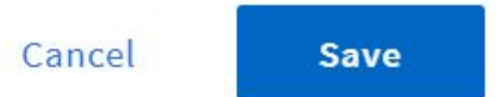

×

5. Trident가 설치될 사용자 또는 워크로드 클러스터의 NAT가 구축된 경우 SNAT로 인해 비표준 포트에서 스토리지 마운트 요청이 도착할 수 있습니다. 기본적으로 ONTAP에서는 루트 포트에서 시작된 볼륨 마운트 요청만 허용합니다. 따라서 ONTAP CLI에 로그인하고 설정을 수정하여 비표준 포트의 마운트 요청을 허용합니다.

ontap-01> vserver nfs modify -vserver tanzu\_svm -mount-rootonly disabled

#### 백엔드 및 **StorageClasses**를 생성합니다

1. NFS를 지원하는 NetApp ONTAP 시스템의 경우 backendName, managementLIF, datLIF, svm, 사용자 이름을 사용하여 jumphost에 백엔드 구성 파일을 생성합니다. 암호 및 기타 세부 정보

```
{
      "version": 1,
      "storageDriverName": "ontap-nas",
      "backendName": "ontap-nas+10.61.181.221",
      "managementLIF": "172.21.224.201",
      "dataLIF": "10.61.181.221",
    "svm": "trident svm",
      "username": "admin",
      "password": "password"
}
```
 $\binom{1}{1}$ 

사용자 지정 backendName 값을 storageDriverName 과 NFS를 함께 사용하여 쉽게 식별할 수 있도록 하는 데이터 LIF를 함께 정의하는 것이 좋습니다.

2. 다음 명령을 실행하여 Trident 백엔드를 생성합니다.

```
[netapp-user@rhel7]$ ./tridentctl -n trident create backend -f backend-
ontap-nas.json
+-------------------------+----------------
+--------------------------------------+--------+---------+
          NAME | STORAGE DRIVER | UUID
| STATE | VOLUMES |
+-------------------------+----------------
+--------------------------------------+--------+---------+
| ontap-nas+10.61.181.221 | ontap-nas | be7a619d-c81d-445c-b80c-
5c87a73c5b1e | online | 0 |
+-------------------------+----------------
+--------------------------------------+--------+---------+
```
3. 백엔드가 생성되면 다음 번에 스토리지 클래스를 생성해야 합니다. 다음 샘플 저장소 클래스 정의에서는 필수 및 기본 필드를 강조 표시합니다. 매개 변수 'backendType'은 새로 생성된 Trident 백엔드의 스토리지 드라이버를 반영해야 합니다.

```
apiVersion: storage.k8s.io/v1
kind: StorageClass
metadata:
    name: ontap-nfs
provisioner: csi.trident.netapp.io
parameters:
    backendType: "ontap-nas"
```
4. kubeck 명령을 실행하여 스토리지 클래스를 생성합니다.

```
[netapp-user@rhel7 trident-installer]$ kubectl create -f storage-class-
nfs.yaml
storageclass.storage.k8s.io/ontap-nfs created
```
5. 스토리지 클래스를 생성한 후 첫 번째 영구 볼륨 클레임(PVC)을 생성해야 합니다. 다음은 샘플 PVC 정의입니다. 'torageClassName' 필드가 방금 만든 스토리지 클래스의 이름과 일치하는지 확인합니다. 프로비저닝 워크로드에 따라 필요에 따라 PVC 정의를 추가로 사용자 지정할 수 있습니다.

```
kind: PersistentVolumeClaim
apiVersion: v1
metadata:
    name: basic
spec:
    accessModes:
      - ReadWriteOnce
    resources:
      requests:
         storage: 1Gi
    storageClassName: ontap-nfs
```
6. kubbeck 명령을 실행하여 PVC를 생성한다. 생성 중인 백업 볼륨의 크기에 따라 생성 시간이 다소 걸릴 수 있으므로 완료 시 프로세스를 확인할 수 있습니다.

```
[netapp-user@rhel7 trident-installer]$ kubectl create -f pvc-basic.yaml
persistentvolumeclaim/basic created
[netapp-user@rhel7 trident-installer]$ kubectl get pvc
NAME STATUS VOLUME \blacksquareACCESS MODES STORAGECLASS AGE
basic Bound pvc-b4370d37-0fa4-4c17-bd86-94f96c94b42d 1Gi
RWO ontap-nfs 7s
```
### <span id="page-10-0"></span>**NetApp ONTAP iSCSI** 구성

iSCSI를 통해 영구 볼륨의 NetApp ONTAP 스토리지 시스템을 VMware Tanzu Kubernetes 클러스터와 통합하여 각 노드에 로그인하고 iSCSI 볼륨을 마운트하는 iSCSI 유틸리티 또는 패키지를 구성하여 노드를 준비합니다. 이렇게 하려면 여기에 설명된 절차를 따르십시오 ["](https://docs.netapp.com/us-en/trident/trident-use/worker-node-prep.html#iscsi-volumes)[링크](https://docs.netapp.com/us-en/trident/trident-use/worker-node-prep.html#iscsi-volumes)[".](https://docs.netapp.com/us-en/trident/trident-use/worker-node-prep.html#iscsi-volumes)

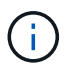

NetApp은 VMware Tanzu Kubernetes 클러스터의 NAT 구현 시 이 절차를 권장하지 않습니다.

 $(i)$ 

TKGI는 변경 불가능한 구성 이미지를 실행하는 Tanzu Kubernetes 클러스터의 노드로 Bosh VM을 사용하며, Bosh VM에서 iSCSI 패키지를 수동으로 변경하는 경우 재부팅 후에도 지속되지 않습니다. 따라서 TKGI에서 구축 및 운영하는 Tanzu Kubernetes 클러스터의 영구 스토리지에는 NFS 볼륨을 사용하는 것이 좋습니다.

클러스터 노드가 iSCSI 볼륨에 대해 준비된 후에는 스토리지 시스템과의 통신을 지원하는 백엔드를 생성해야 합니다. 이 솔루션에 기본 백엔드를 구성했지만, 보다 맞춤화된 옵션을 원하는 경우 설명서를 참조하십시오 ["](https://docs.netapp.com/us-en/trident/trident-use/ontap-san.html)[여기](https://docs.netapp.com/us-en/trident/trident-use/ontap-san.html)[".](https://docs.netapp.com/us-en/trident/trident-use/ontap-san.html)

#### **ONTAP**에서 **SVM**을 생성합니다

ONTAP에서 SVM을 생성하려면 다음 단계를 완료하십시오.

- 1. ONTAP System Manager에 로그인하고 스토리지 > 스토리지 VM으로 이동한 다음 추가를 클릭합니다.
- 2. SVM의 이름을 입력하고 iSCSI 프로토콜을 설정한 다음 데이터 LIF에 대한 세부 정보를 제공합니다.

## **Add Storage VM**

STORAGE VM NAME

trident\_svm\_iscsi

#### **Access Protocol**

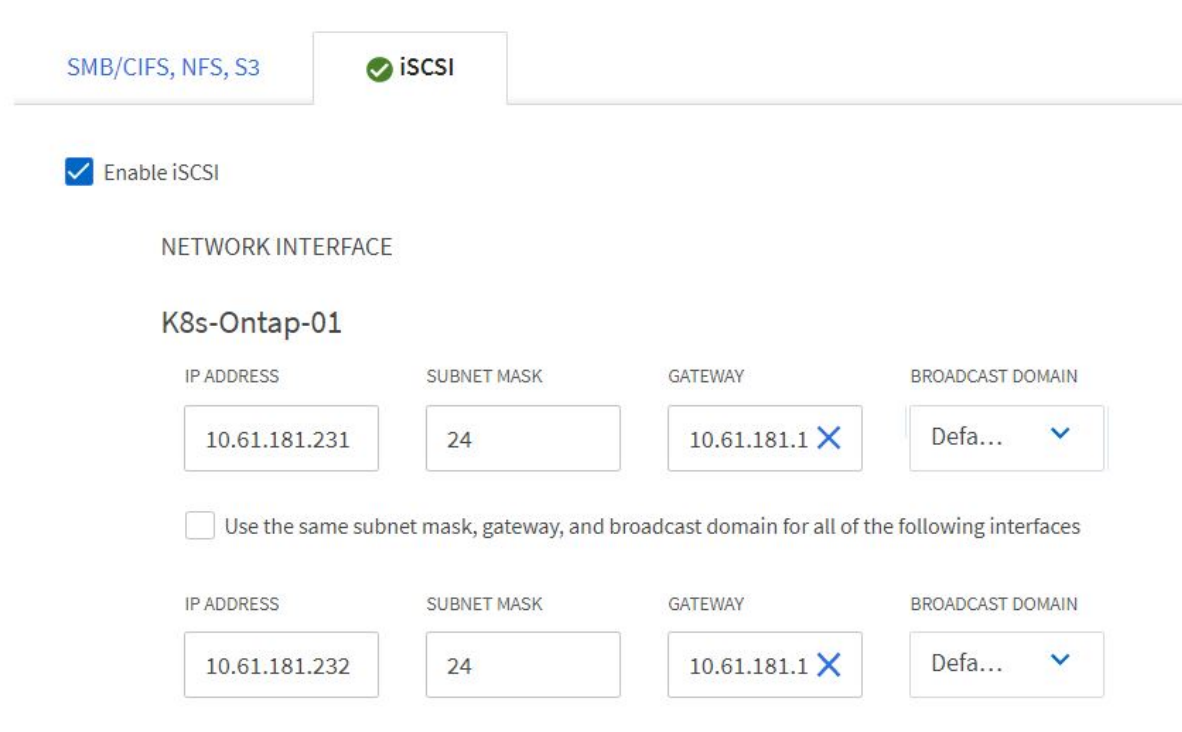

3. SVM 관리 계정의 세부 정보를 입력한 다음 저장을 클릭합니다.

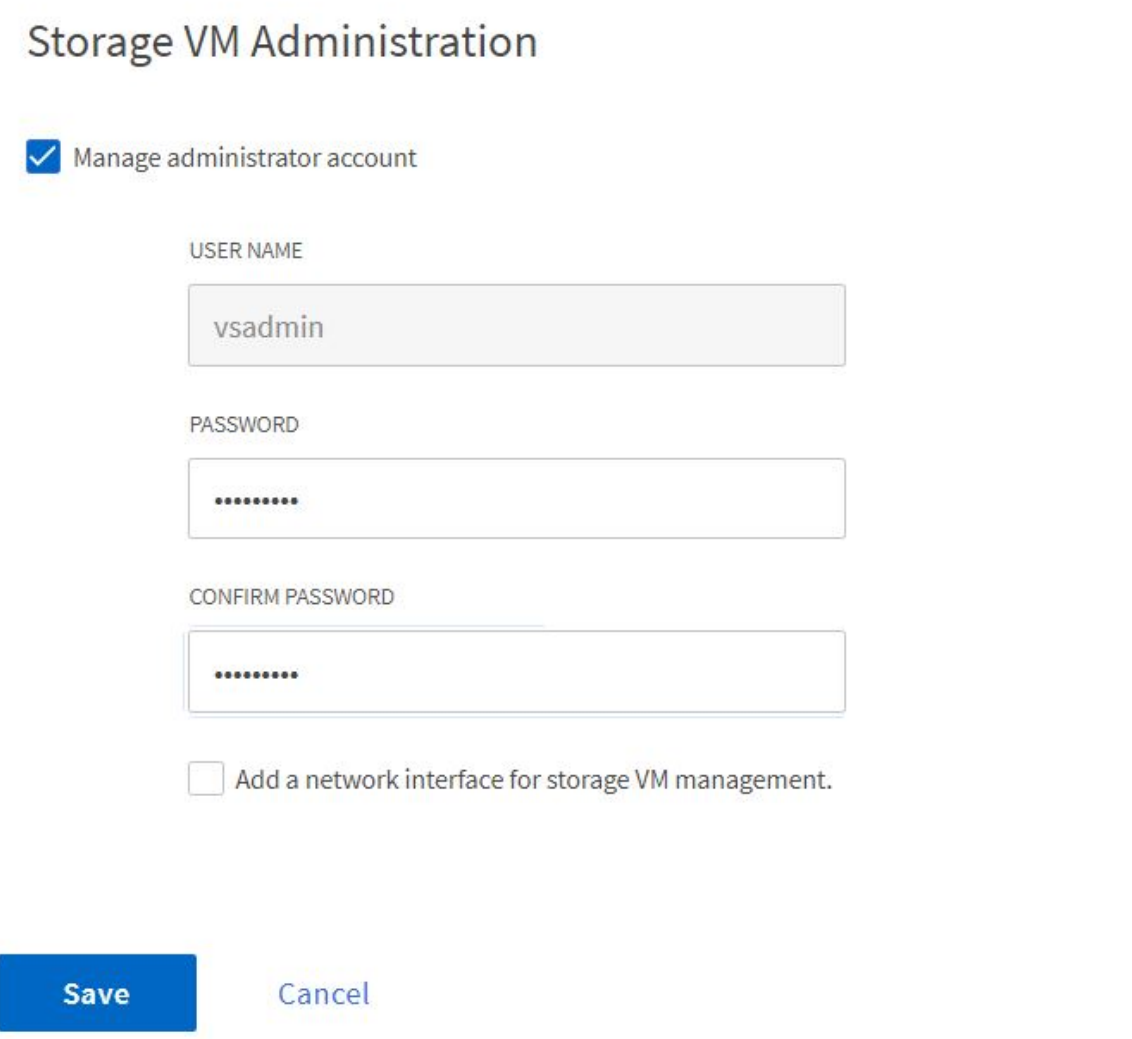

4. SVM에 애그리게이트를 할당하려면 스토리지 > 스토리지 VM으로 이동하고, 새로 생성한 SVM 옆의 줄임표를 클릭한 다음 편집 을 클릭합니다. Limit Volume Creation to Preferred Local Tiers 확인란을 선택하고 필요한 애그리게이트를 이 체크박스에 연결합니다.

## **Edit Storage VM**

STORAGE VM NAME

trident\_svm\_iscsi

DEFAULT LANGUAGE

 $c.$ utf $8$ 

DELETED VOLUME RETENTION PERIOD (?)

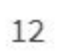

**HOURS** 

### **Resource Allocation**

Imit volume creation to preferred local tiers

**LOCAL TIERS** 

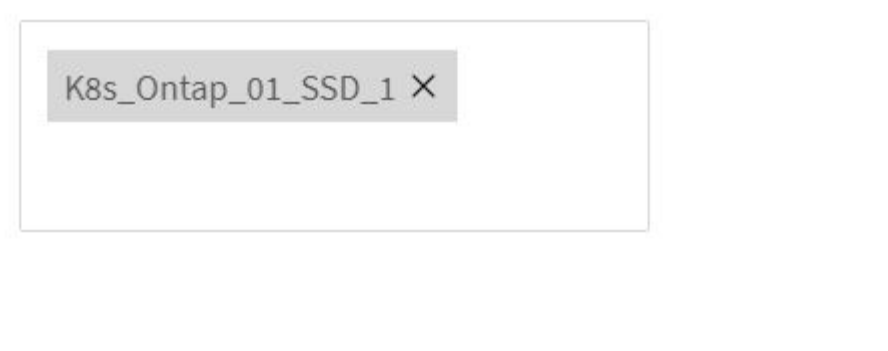

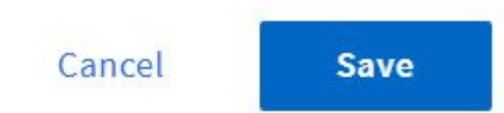

 $\checkmark$ 

×

#### 백엔드 및 StorageClasses를 생성합니다

1. NFS를 지원하는 NetApp ONTAP 시스템의 경우 backendName, managementLIF, datLIF, svm, 사용자 이름을 사용하여 jumphost에 백엔드 구성 파일을 생성합니다. 암호 및 기타 세부 정보

```
{
    "version": 1,
    "storageDriverName": "ontap-san",
    "backendName": "ontap-san+10.61.181.231",
    "managementLIF": "172.21.224.201",
    "dataLIF": "10.61.181.231",
    "svm": "trident_svm_iscsi",
    "username": "admin",
    "password": "password"
}
```
2. 다음 명령을 실행하여 Trident 백엔드를 생성합니다.

[netapp-user@rhel7 trident-installer]\$ ./tridentctl -n trident create backend -f backend-ontap-san.json +------------------------+---------------- +--------------------------------------+--------+---------+ | NAME | STORAGE DRIVER | UUID | STATE | VOLUMES | +------------------------+---------------- +--------------------------------------+--------+---------+ | ontap-san+10.61.181.231 | ontap-san | 6788533c-7fea-4a35-b797 fb9bb3322b91 | online | 0 | +------------------------+---------------- +--------------------------------------+--------+---------+

3. 백엔드를 생성한 후 다음 번에 스토리지 클래스를 생성해야 합니다. 다음 샘플 저장소 클래스 정의에서는 필수 및 기본 필드를 강조 표시합니다. 매개 변수 'backendType'은 새로 생성된 Trident 백엔드의 스토리지 드라이버를 반영해야 합니다. 또한 이름 필드 값을 기록해 둡니다. 이 값은 나중에 참조해야 합니다.

```
apiVersion: storage.k8s.io/v1
kind: StorageClass
metadata:
    name: ontap-iscsi
provisioner: csi.trident.netapp.io
parameters:
    backendType: "ontap-san"
```
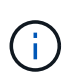

이 파일에 정의된 fschType이라는 선택적 필드가 있습니다. iSCSI 백엔드에서 이 값을 특정 Linux 파일 시스템 유형(XFS, ext4 등)으로 설정하거나 삭제하여 Tanzu Kubernetes 클러스터가 사용할 파일 시스템을 결정할 수 있도록 할 수 있습니다.

4. kubeck 명령을 실행하여 스토리지 클래스를 생성합니다.

```
[netapp-user@rhel7 trident-installer]$ kubectl create -f storage-class-
iscsi.yaml
storageclass.storage.k8s.io/ontap-iscsi created
```
5. 스토리지 클래스를 생성한 후 첫 번째 영구 볼륨 클레임(PVC)을 생성해야 합니다. 다음은 샘플 PVC 정의입니다. 'torageClassName' 필드가 방금 만든 스토리지 클래스의 이름과 일치하는지 확인합니다. 프로비저닝 워크로드에 따라 필요에 따라 PVC 정의를 추가로 사용자 지정할 수 있습니다.

```
kind: PersistentVolumeClaim
apiVersion: v1
metadata:
    name: basic
spec:
    accessModes:
      - ReadWriteOnce
    resources:
      requests:
         storage: 1Gi
    storageClassName: ontap-iscsi
```
6. kubbeck 명령을 실행하여 PVC를 생성한다. 생성 중인 백업 볼륨의 크기에 따라 생성 시간이 다소 걸릴 수 있으므로 완료 시 프로세스를 확인할 수 있습니다.

```
[netapp-user@rhel7 trident-installer]$ kubectl create -f pvc-basic.yaml
persistentvolumeclaim/basic created
[netapp-user@rhel7 trident-installer]$ kubectl get pvc
NAME STATUS VOLUME \blacksquareACCESS MODES STORAGECLASS AGE
basic Bound pvc-7ceac1ba-0189-43c7-8f98-094719f7956c 1Gi
RWO ontap-iscsi 3s
```
Copyright © 2024 NetApp, Inc. All Rights Reserved. 미국에서 인쇄됨 본 문서의 어떠한 부분도 저작권 소유자의 사전 서면 승인 없이는 어떠한 형식이나 수단(복사, 녹음, 녹화 또는 전자 검색 시스템에 저장하는 것을 비롯한 그래픽, 전자적 또는 기계적 방법)으로도 복제될 수 없습니다.

NetApp이 저작권을 가진 자료에 있는 소프트웨어에는 아래의 라이센스와 고지사항이 적용됩니다.

본 소프트웨어는 NetApp에 의해 '있는 그대로' 제공되며 상품성 및 특정 목적에의 적합성에 대한 명시적 또는 묵시적 보증을 포함하여(이에 제한되지 않음) 어떠한 보증도 하지 않습니다. NetApp은 대체품 또는 대체 서비스의 조달, 사용 불능, 데이터 손실, 이익 손실, 영업 중단을 포함하여(이에 국한되지 않음), 이 소프트웨어의 사용으로 인해 발생하는 모든 직접 및 간접 손해, 우발적 손해, 특별 손해, 징벌적 손해, 결과적 손해의 발생에 대하여 그 발생 이유, 책임론, 계약 여부, 엄격한 책임, 불법 행위(과실 또는 그렇지 않은 경우)와 관계없이 어떠한 책임도 지지 않으며, 이와 같은 손실의 발생 가능성이 통지되었다 하더라도 마찬가지입니다.

NetApp은 본 문서에 설명된 제품을 언제든지 예고 없이 변경할 권리를 보유합니다. NetApp은 NetApp의 명시적인 서면 동의를 받은 경우를 제외하고 본 문서에 설명된 제품을 사용하여 발생하는 어떠한 문제에도 책임을 지지 않습니다. 본 제품의 사용 또는 구매의 경우 NetApp에서는 어떠한 특허권, 상표권 또는 기타 지적 재산권이 적용되는 라이센스도 제공하지 않습니다.

본 설명서에 설명된 제품은 하나 이상의 미국 특허, 해외 특허 또는 출원 중인 특허로 보호됩니다.

제한적 권리 표시: 정부에 의한 사용, 복제 또는 공개에는 DFARS 252.227-7013(2014년 2월) 및 FAR 52.227- 19(2007년 12월)의 기술 데이터-비상업적 품목에 대한 권리(Rights in Technical Data -Noncommercial Items) 조항의 하위 조항 (b)(3)에 설명된 제한사항이 적용됩니다.

여기에 포함된 데이터는 상업용 제품 및/또는 상업용 서비스(FAR 2.101에 정의)에 해당하며 NetApp, Inc.의 독점 자산입니다. 본 계약에 따라 제공되는 모든 NetApp 기술 데이터 및 컴퓨터 소프트웨어는 본질적으로 상업용이며 개인 비용만으로 개발되었습니다. 미국 정부는 데이터가 제공된 미국 계약과 관련하여 해당 계약을 지원하는 데에만 데이터에 대한 전 세계적으로 비독점적이고 양도할 수 없으며 재사용이 불가능하며 취소 불가능한 라이센스를 제한적으로 가집니다. 여기에 제공된 경우를 제외하고 NetApp, Inc.의 사전 서면 승인 없이는 이 데이터를 사용, 공개, 재생산, 수정, 수행 또는 표시할 수 없습니다. 미국 국방부에 대한 정부 라이센스는 DFARS 조항 252.227-7015(b)(2014년 2월)에 명시된 권한으로 제한됩니다.

#### 상표 정보

NETAPP, NETAPP 로고 및 <http://www.netapp.com/TM>에 나열된 마크는 NetApp, Inc.의 상표입니다. 기타 회사 및 제품 이름은 해당 소유자의 상표일 수 있습니다.